### Git commands Cheat Sheet by [itsellej](http://www.cheatography.com/itsellej/) via [cheatography.com/55812/cs/14830/](http://www.cheatography.com/itsellej/cheat-sheets/git-commands)

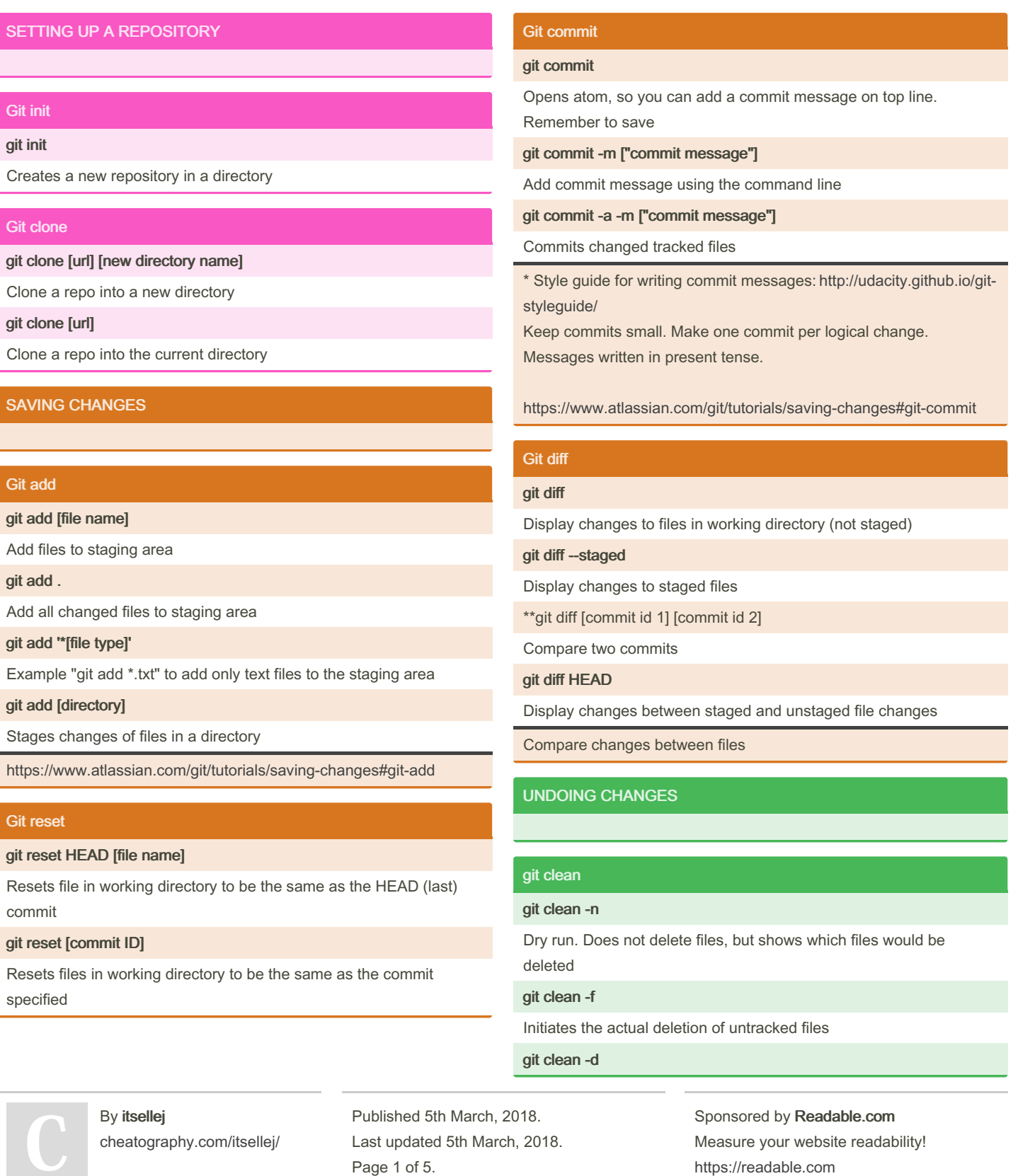

Page 1 of 5.

### Git commands Cheat Sheet by [itsellej](http://www.cheatography.com/itsellej/) via [cheatography.com/55812/cs/14830/](http://www.cheatography.com/itsellej/cheat-sheets/git-commands)

#### git clean (cont)

Remove any untracked directories. Use in combination with previous commands above

- Command works on untracked files (not added to staging area yet)
- Hard filesystem deletion
- Works on files, not directories

<https://www.atlassian.com/git/tutorials/undoing-changes/git-clean>

#### git revert

#### git commit HEAD

Reverses most recent commit

git commit [commit ID]

Reverses changes made associated with a specific commit ID

git commit [commit ID] --no-edit

Will not open the editor. Default command will open editor

- Inverts changes made from the previous commit
- History of commits is not lost
- Good for shared repos

<https://www.atlassian.com/git/tutorials/undoing-changes/git-revert>

#### REWRITING HISTORY

#### git commit --amend

git commit --amend m [new commit message]\*

Edit the commit message on last commit

#### git commit --amend --no-edit

Adding forgotten staged files to recent commit with no commit message

#### git commit --amend

Take most recent commit and add new staged changes to it

- Run when nothing is staged\*

- Amended commits are new commits. Previous commit will no longer be available

- Don't use on public commits which other devs have based their work on

<https://www.atlassian.com/git/tutorials/rewriting-history>

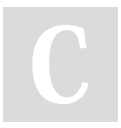

By itsellej [cheatography.com/itsellej/](http://www.cheatography.com/itsellej/) Published 5th March, 2018. Last updated 5th March, 2018. Page 2 of 5.

#### COLLABORATING AND SYNCING - GITHUB

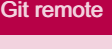

### git remote

Check if you have any remote repositories. Exception - if you have cloned a repo, command will return original repo as a remote repo

#### git remote -v

Displays the full path to the remote repo

#### git remote add origin [github url]

Add a remote repo. Origin = name of remote repo. Can add altern‐ ative name instead of origin

git remote [url] [branch name]

Point remote branch to correct url

git remote rm [remote repo name]

Remove connection to remote repo specified

git remote rename [remote repo name] [new name]

Rename a remote repo

When you have multiple branches, you can:

- merge all branches into your local repo, and push to remote repo, or;

- push individual branches from local to remote repo

<https://www.atlassian.com/git/tutorials/syncing#git-remote>

#### Git fetch

git fetch [remote repo name]

Retrieve all branches from remote repo

#### git fetch [remote repo name] [branch]

Retrieve all commits on remote's (origin) master branch\*. Use when both local and remote have changes the other does not have

git fetch --dry-run

### Git commands Cheat Sheet by [itsellej](http://www.cheatography.com/itsellej/) via [cheatography.com/55812/cs/14830/](http://www.cheatography.com/itsellej/cheat-sheets/git-commands)

#### Git fetch (cont)

See changes to the remote repo before pulling into local repo

- Use to see what everybody else has been working on
- Fetched content is represented as a remote branch. Does not affect local repo
- Follow with git merge origin/master to merge remote repo changes to local repo
- Then push new merge commit back to the remote repo
- git push origin master

<https://www.atlassian.com/git/tutorials/syncing#git-fetch>

#### Git pull

#### git pull [remote repo]

Pull changes from remote repo to your local repo. Fast forward merge. Alternative is git fetch

git pull [remote repo]/[branch name]

Pull changes from remote repo branch to your local repo

#### git pull --rebase [remote repo]\*

Pull and merge remote into local

- To be used if remote repo may have changes in the form of merged commits
- Git pull command = git fetch and git merge
- using rebase ensures a linear history by preventing unnecessary merge commits
- can use following command to ensure git pull uses rebase automa‐ tically, instead of merge:
- git config --global branch.autosetuprebase always

<https://www.atlassian.com/git/tutorials/syncing#git-pull>

#### git push

git push [remote repo] [branch name]

Push commits from local repo to remote repo. Example: git push origin master

git push [remote repo] --all

Push commits from all local branches to remote repo

git push [remote repo] --tags \*

Sends all of your local tags to the remote repository

- Tags are not automatically pushed with other git push commands

<https://www.atlassian.com/git/tutorials/syncing#git-push>

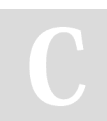

By itsellej [cheatography.com/itsellej/](http://www.cheatography.com/itsellej/) Published 5th March, 2018. Last updated 5th March, 2018. Page 3 of 5.

#### INSPECTING A REPOSITORY

#### Git shortlog & git log

#### git shortlog

Alphabetical list of names and commit messages made by each person

#### git shortlog -s -n

Displays the number of commits made next to each person's name

git log

Shows all commits made. Full history

#### git log — stat

```
Displays names of files changed during the commits
```
git log --graph

Visual representation of branches, including commits

git log --graph --oneline

Condensed visual representation of branches, including commits

git log -n [number]

Displays specified number of commits only

git log -p [commit id]

Displays changes made to the file(s)

git log -patch [commit id]

Displays changes made to the file(s)

git log -p -w

Ignores whitespace changes

git log -p [file/directory]

Displays change history of file or directory

git log --author=[name]

Filter by author name. Show only their commits

git log --author="full name"

Filter by author's full name. Show only their commits

git log --author="[person 1]\|[person 2]"

Show commits by either person 1 or person 2

git log --grep="Search term"

Show commits which contain the search term only in the commit message

git log --after="[date]"

Display commits made after a certain date

## Git commands Cheat Sheet by [itsellej](http://www.cheatography.com/itsellej/) via [cheatography.com/55812/cs/14830/](http://www.cheatography.com/itsellej/cheat-sheets/git-commands)

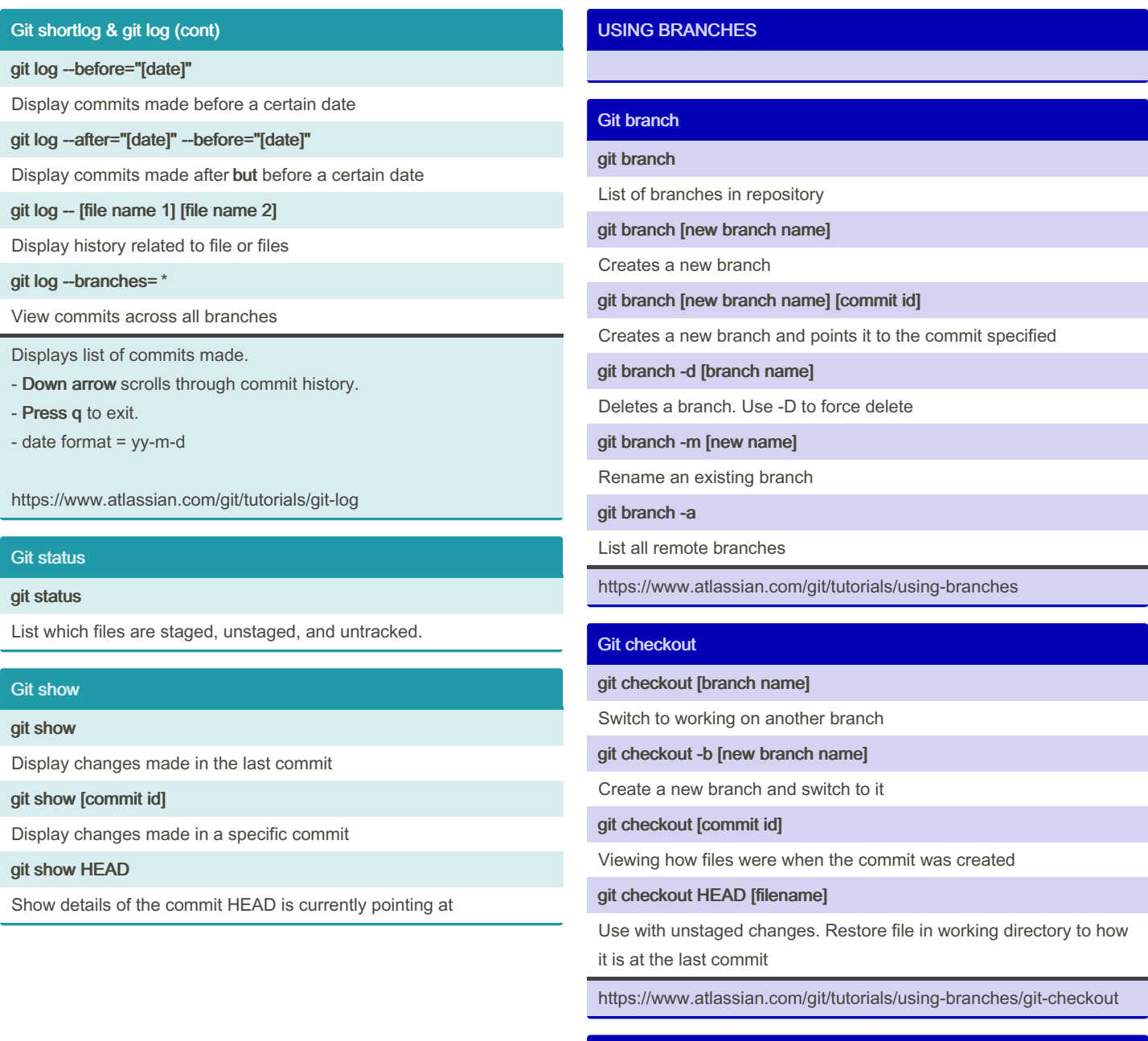

#### Git merge

git merge [branch name]

By itsellej [cheatography.com/itsellej/](http://www.cheatography.com/itsellej/) Published 5th March, 2018. Last updated 5th March, 2018. Page 4 of 5.

### Git commands Cheat Sheet by [itsellej](http://www.cheatography.com/itsellej/) via [cheatography.com/55812/cs/14830/](http://www.cheatography.com/itsellej/cheat-sheets/git-commands)

#### Git merge (cont)

[Branch name] is name of branch that will be merged into receiving branch (where HEAD is currently pointing to

- Integrate independent lines of development, created by git branch,

and integrate them into a single branch

- use git status to ensure HEAD is pointing to merge receiving branch

- use git fetch to ensure all branches are up to date with remote changes

<https://www.atlassian.com/git/tutorials/using-branches/git-merge>

#### OTHER

#### Git tag

#### git tag

Displays all current tags

git tag -a [new tag name]

Create a new tag at current commit

git tag -a [new tag name] [7 digits of commit id]

Create a new tag at a previous commit

#### git tag -d [tag name]

#### Delete a tag

- Purpose: to point out particular commits / make them stand out

- Example: label with a version number
- Tag stays locked to a commit

#### git rebase

#### git rebase -i HEAD~[num]

Merge a number [num] of commits\*. Creates a new commit id

\*HEAD points to the current location

#### By itsellej

[cheatography.com/itsellej/](http://www.cheatography.com/itsellej/)

Published 5th March, 2018. Last updated 5th March, 2018. Page 5 of 5.